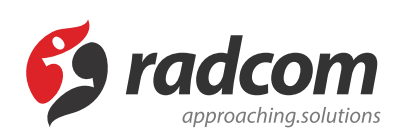

## **ماژول چت آنلاین**

ماژول چت آنلاین امکان ارتباط مخاطبان و کاربران سایت را با مدیران سایت فراهم می کند و در مواقعی که کاربران و مخاطبان سایت با سوالاتی مواجه خواهند شد بهترین گزینه برای بیان سوالات و درخواست آنها چت آنلاین می باشد. برای دسترسی به ماژول چت آنلاین می توان روی آیکن مربوط به ماژول چت آنلاین در صفحه نخست مانا کلیک کرده یا اینکه از منوی سمت راست چت آنلاین را انتخاب نمود.

بانک فیلمنامه k سامانه های پشتیبانی آزمون آنلاين پست k بريده جرايد k پایگاه دانش پرداخت اختصاصی سانا k سامانه های فروشگاه و محصولات k پرسش و پاسخ فهرست مديران ارسال و پیگیری پرسش و پاسخ پیشرفته k مشكلات k پرسشهای متداول k پست ? محصولات ييشرفته k ییام داخلی k پیام رسان امور مالی پرسش و پاسخ پیامک k سامانه های پیکره بندی تسهيلات مسكن مهر k k تقويم و مناسبت ها چت آنلاین k تنظيمات عمومي مانا جدول های پویا k چت آنلاین تنظيمات گروهبندی سامانه های اعضا k حقوق دستمزد k خبرگان منتقل خبرنامه k 35  $k = 21$ 

ماژول چت آنلاین 11/4/2019

برای استفاده از چت آنلاین اگر کاربر سایت نباشید بعد از ورود به صفحه سایت و کلیک بروی آیکون چت دیگی مکادر زیر باز میشود و در غیر این صورت چنانچه کاربر سایت هستید پس از درج پیغام منتظر پاسخ می مانید. ماژول چت آنلاین 11/4/2019

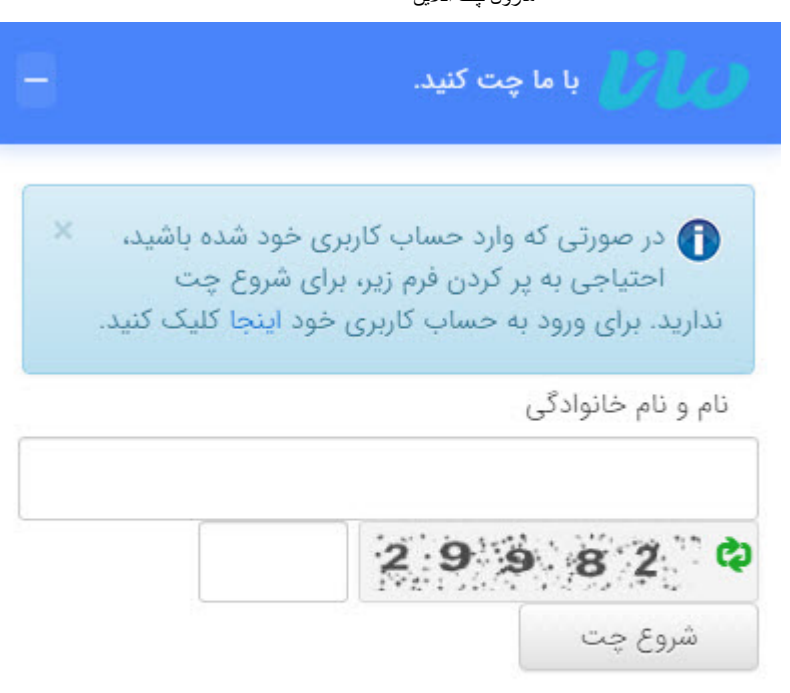

پس از درج نام و نام خانوادگی و کد امنیتی درخواست چت برای مدیر سایت ارسال میگردد و در چت های منتظر تایید قابل مشاهده است.

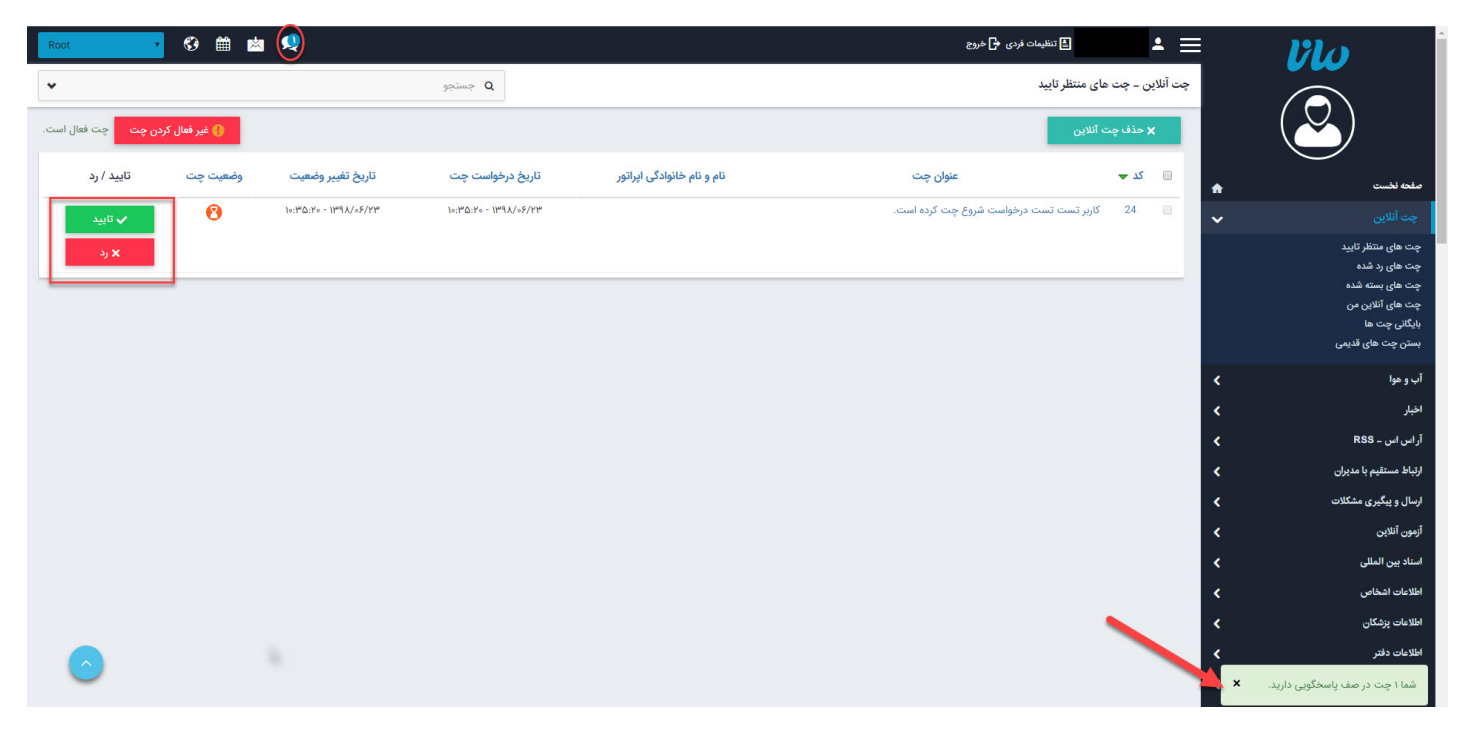

مدیر سیستم میتواند چت را رد و یا تایید نماید . در صورت رد چت میتوان چت را در بخش چت های رد شده مشاهده نمود و در صورت تایید در چت پیام زیر دیده میشود :

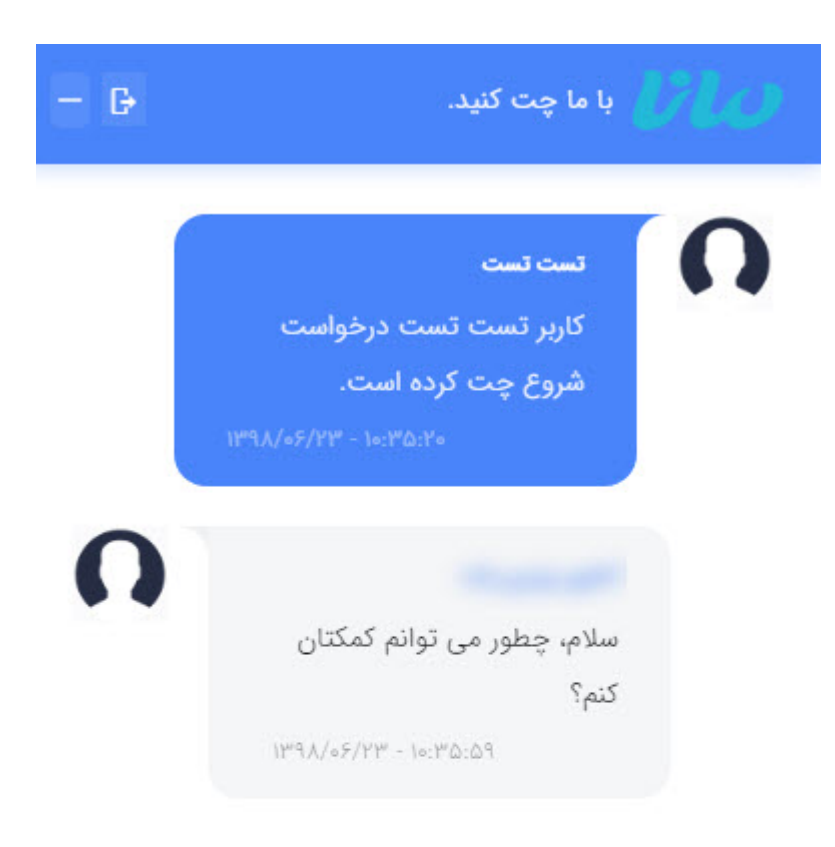

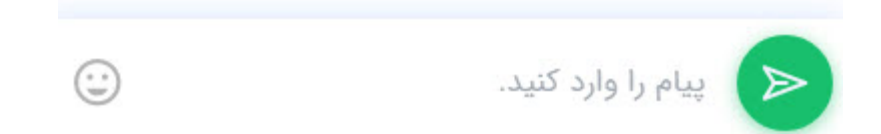

در طی چت گزارش این چت در چت های آنلاین من دیده می شود . و هنگامی که چت به اتمام میرسد، گزارش چت ها در چت های بسته شده قابل مشاهده است . اگر چت توسط کاربر معلق گردد این امکان به کاربرهای دیگر داده میشود که چت را برداشته و ادامه بحث را دنبال کنند .

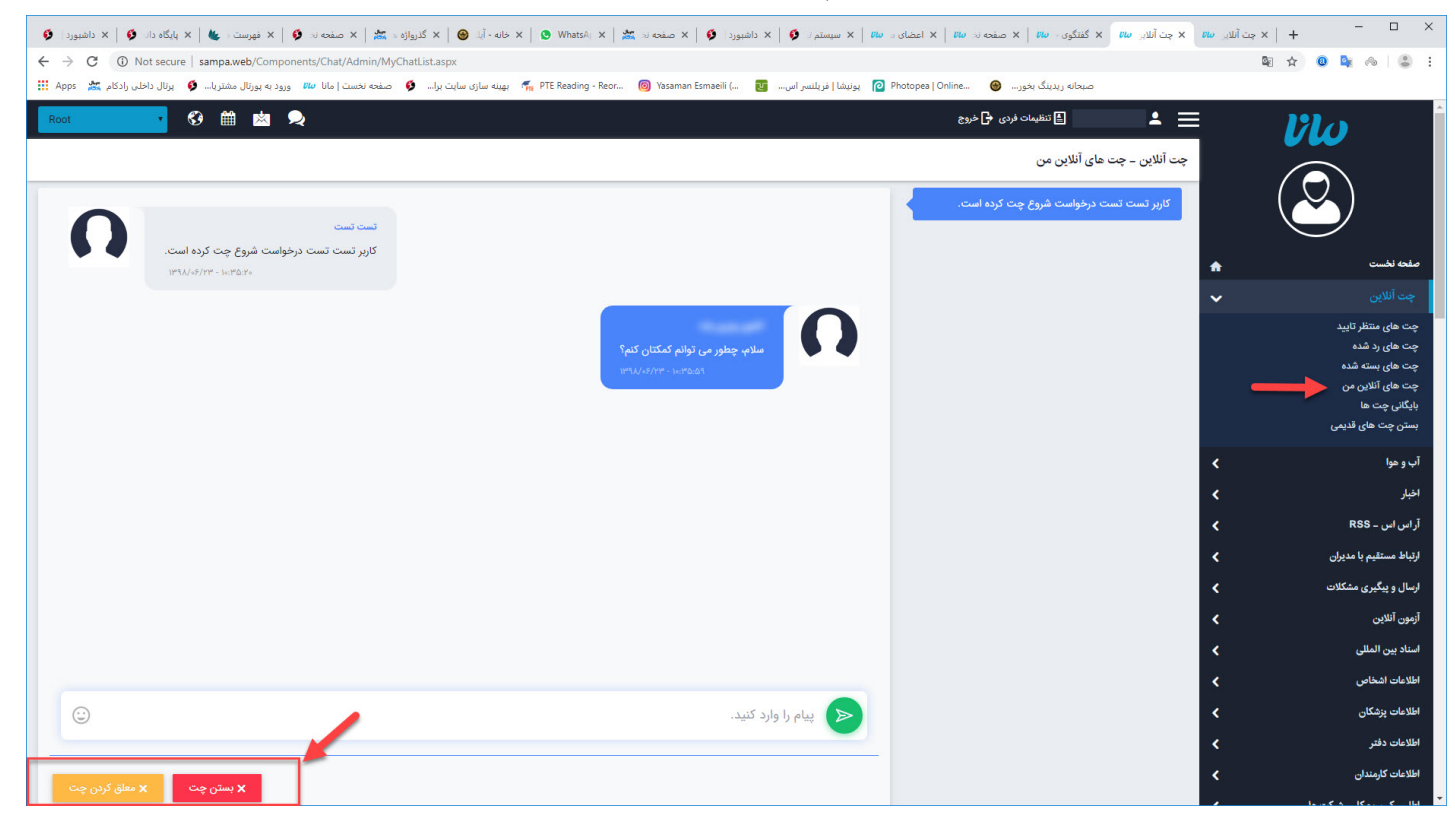

در بخش بایگانی چت ها تمام گزارش چت ها قابل مشاهده است و در بخش بستن چت های قدیمی ، چنانچه چت بسته نشده باشد و معلق نیز نگردیده باشد از اینجا میتوان به آن چت خاتمه داد .

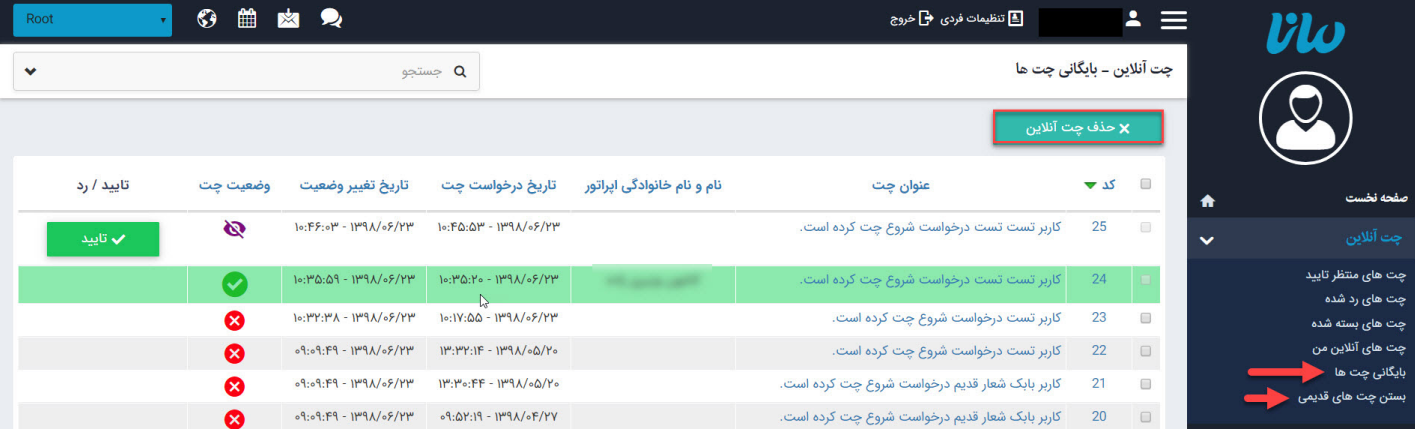